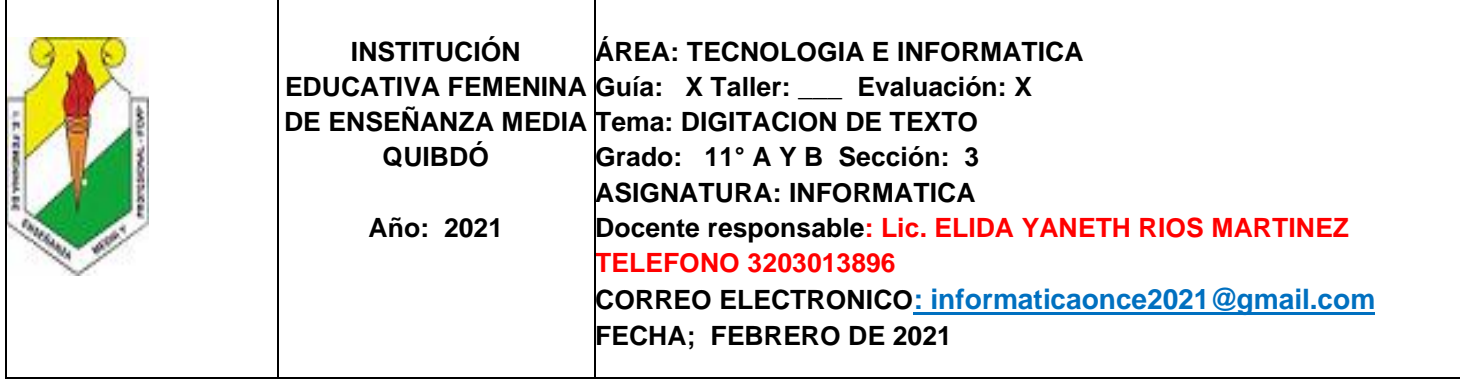

## **INSTRUCCIONES O IDENTIFICACIÓN**

La incorporación del ordenador a la vida privada y laboral ha producido un cambio en los hábitos operativos de gran cantidad de personas que han debido adaptar su forma de trabajo e incluso, en el mundo de los más jóvenes sus ratos de ocio.

El tradicional lapicero ha sido sustituido en las oficinas por un teclado de ordenador y hasta la herramienta tradicional de las secretarias, la máquina de escribir, ha quedado relegada.

Ante esta situación, está claro que se hace necesario el uso de las normas para escribir en un teclado de ordenador, lo normal es aprender la escritura al tacto y descartar el sistema de "los dos dedos" con el cual se avanza un metro y se retrocede un kilómetro.

## **COMPETENCIAS**

- 1. Crear procesos que le facilitan el manejo del teclado con los diez dedos
- 2. Practicar los ejercicios del teclado constantemente para mejorar la velocidad de los ejercicios
- 3. Reconocer las secciones en que se clasifican el teclado como el teclado alfanumérico.

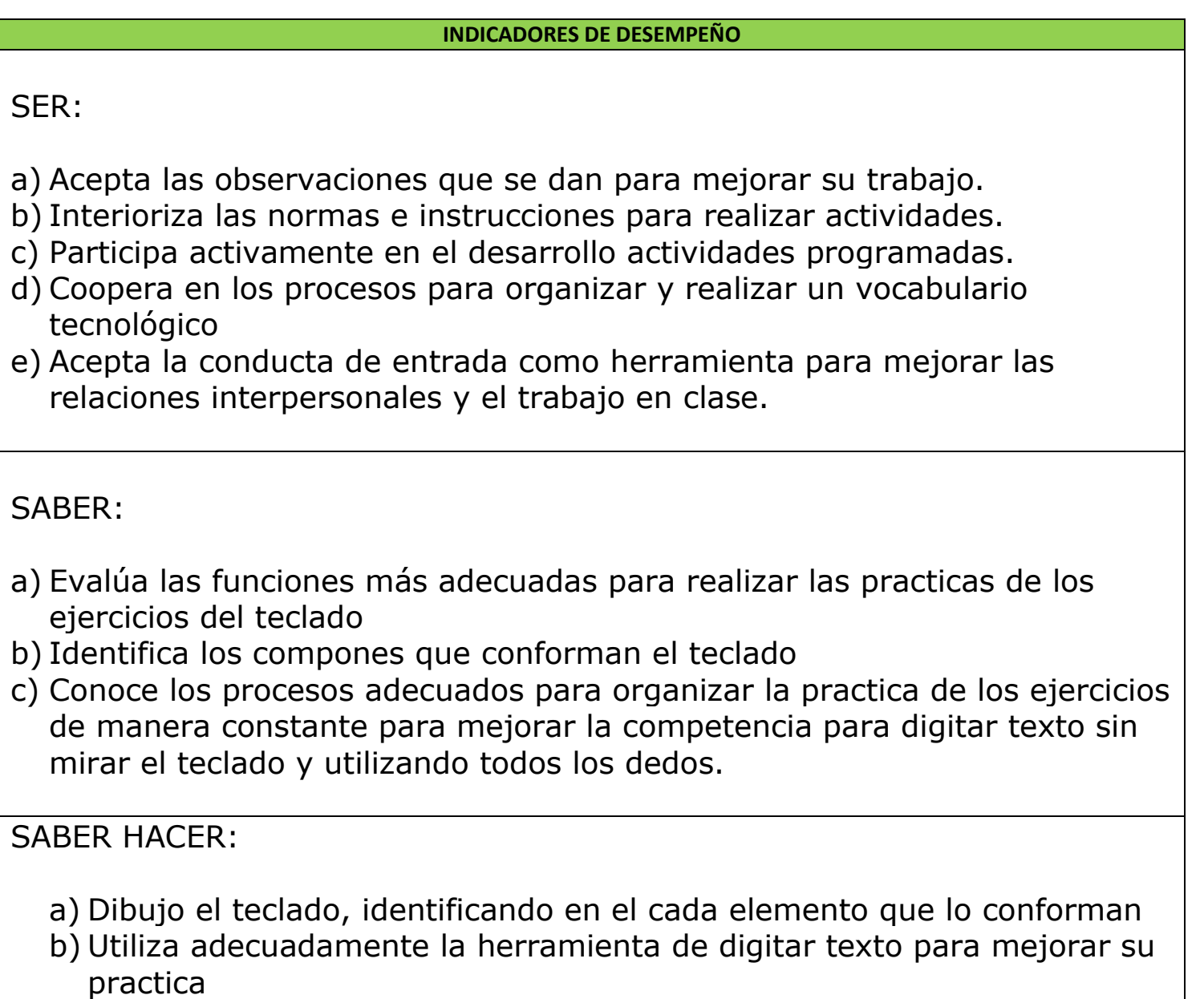

c) Usa digita texto sin mirar el teclado y con una buena velocidad

# **INSTRUCCIONES**

Descarga de la pagina web [www.informaticaiefemp.jimdo.com](http://www.informaticaiefemp.jimdo.com/) el programa MecaNet a tu computadora, el cual te permitirá practicar todos los días el ejercicio del teclado

#### **CONCEPTOS: Temas y subtemas**

## DIGITACION DE EXTO NIVEL 2

- 1. COMO TRABAJAR LOS EJERCICIOS
- 2. COMO CREAR UN USUARIO EN MECANET
- 3. COMO TRABAJAR LOS EJERCICIOS
- 4. COMO MEJORAR LOS RESULTADOS DE LOS EJERCICIOS
- 5. COMO BUSCAR LAS EVALUCIONES DE LOS EJERCICIOS
- 6. COMO REALIZAR EVALLUACIONES CRONOMETRADA
- 7. COMO GUARDAR EVALUACIONES REALIZADAS
- 8. LECCION 1 ACENTUACION
- 9. LECCION 2 SHIFT
- 10. LECCION 3 NUMEROS 3 Y 8
- 11. LECCION 4 NUMEROS 4 Y 7
- 12. LECCION 5 NUMEROS 5 Y 6
- 13. LECCION 6 NUMEROS 2 Y 9
- 14. LECCION 7 NUMEROS 1 Y 0
- 15. PRACTICAS CON EJERCICIOS UTILIZANDO LA TODALIDAD DE LOS CARACTERIS DEL TECLADO PARA MEJORAR LA VELOCIDAD

# **COMO TRABAJAR LOS EJERCICIOS**

Para empezar a trabajar los ejercicios del teclado lo primero que debes hacer es descargar el programa desde la pagina Web del área donde encontraras el paso a paso para hacerlo. Para trabajar el programa debes hacer doble clic sobre el icono del programa MecaNet, sale un cuadro en donde debes seleccionar la aplicación que deseas utilizar, escoge Aprender con MecaNet nuevo.

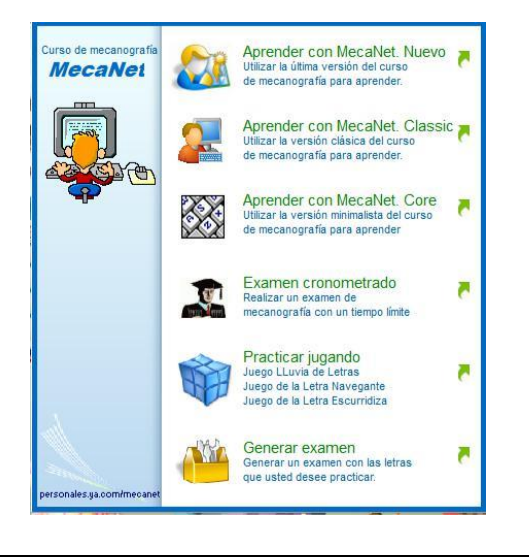

# **CREAR USUARIO**

Para trabajar en los ejercicios debemos crear primero tu usuario con el que vas a trabajar para el desarrollo de las clases. Por eso debes crear un usuario dando clic en la opción Registrarse que se encuentra en la parte superior izquierda de la pantalla del programa. Sale un cuadro de dialogo en donde debes escribir tu nombre completo seguido del grado y año y luego escribe la clave que vas a utilizar para trabajar.

Al terminar la clase debes cerrar tu sección de trabajo

# **TRABAJAR LOS EJERCICIOS**

Para realizar las prácticas de los ejercicios del teclado debes hacer clic en el menú Ejercicios escoge la opción abrir archivo TXT con su propia lección, sale un cuadro de dialogo en donde debes buscar la lección (en la barra buscar en) siguiendo la siguiendo la ruta que se encuentra en la parte inferior. Debes ponerte a practicar hasta mecanizarlo y debes practicar también en tu casa

## **LO QUE DEBES TENER EN CUENTA PARA MEJORES RESULTADOS DE LAS PRACITICAS**

Abrir tu usuario de trabajo cada vez que te pongas a practicar los ejercicios en clase y cerrarlo cuando termines tu práctica.

Pulse la **BARRA ESPACIADORA** con los dedos pulgares para avanzar entre las letras separadas por un espacio, (debes pulsar la barra espaciadora con el índice de la mano contrario a la letra que estas escribiendo)

Recuerde pulsar la tecla **INTRO** cuando desees moverte a la línea siguiente; desplazando ligeramente el dedo meñique de la mano derecha.

Debes practicar como mínimo una hora diaria en tu casa si quieres tener la competencia del manejo adecuado del teclado. Los ejercicios serán evaluados en la clase siguiente.

Asegúrese de tener **desactivada** la tecla de **BLOQ MAYUS** para realizar los ejercicios.

Cada vez que pulses una tecla el dedo debe volver a la posición base. Recuerde no mirar el teclado.

## **COMO BUSCAR LAS EVALUCIONES DE CADA EJERCICIO**

Las evaluaciones de los ejercicios se harán en la clase siguiente, para ello debes abrir primero el programa MecaNet. Estando en el programa haz clic el menú Exámenes escoge la orden abrir archivo TXT con su propio examen sale un cuadro de dialogo en donde debes buscar la evaluación correspondiente al ejercicio trabajado en la clase anterior (DEBE BUSCARLO DONDE LO GUARDASTE EN TU COMPUTADORA)

### **REALIZAR EVALUCIONES CRONOMETRADA:**

En algunas oportunidad se harán examen cronometrado, que nos permitirán medir la velocidad de la escritura al tacto para ello debes abrir el programa y cuando te muestre el cuadro inicial para comenzar a realizar las prácticas debes escoger la opción examen cronometrado. Haz clic en comenzar, sale el cuadro de dialogo en donde debes seguir la ruta explicada en buscar evaluaciones. des aceptar a la orden te saldrá un cuadro donde debes escribir el tiempo que emplearas para realizar la evaluación.

#### **GUARDAR EVALUACIONES REALIZADAS**:

Terminada de realizar la evaluación, MecaNet te muestra un cuadro donde te informa que notas sacaste en el mismo. Como el programa califica de 1 a 10 y nosotros tenemos el formato 1 a 5 para saber cómo hacer lectura de tu notas debes dividir en 2 la nota que sacase el resultado es tu nota Ejemplo si el cuadro te dice que sacaste 50/100 debes dividir 50 en 2 lo que da como resultado 2,5 que es la nota que vale en los registros. Luego debes guardar en la carpeta donde descargaste cada ejercicio; par eso debes dar clic en el botón salvar resultado en disco y guardarlo, para que te sirva de soporte en cualquier momento. Luego de tener guardado tu ejercicio debes tomarle una foto donde se pueda evidenciar la nota que sacaste y enviarlo al correo electrónico del área [informaticaonce2021@gmail.com](mailto:informaticaonce2021@gmail.com) inmediatamente termines la evaluación y dentro de la clase. En un archivo de Word cuyo nombre seria evaluación seguido del numero del ejercicio ejemplo: evaluación ejercicio 1

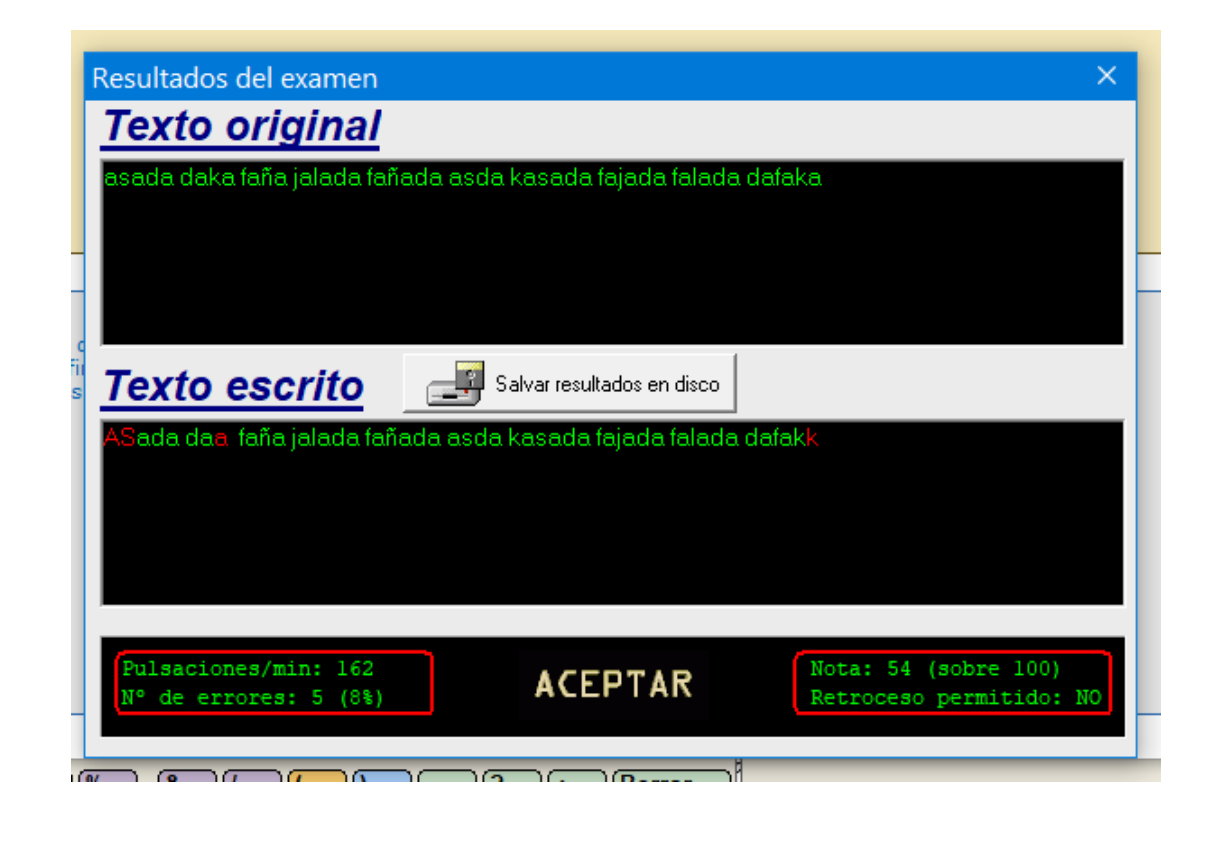

### **Lección número 1 Acentuación:**

En esta lección aprenderá a acentuar las vocales. Primero se marca el acento con el dedo meñique de la mano derecha y a continuación se teclea la vocal.

Ejercicio: para realizar las prácticas de los ejercicios debes seguir los procesos descritos en la parte superior del documento.

#### **Lección número 2 uso teclas SHIFT**

Ha llegado el momento de escribir mayúsculas con la tecla SHIFT. Esta tecla debe permanecer pulsada hasta que se haya tecleado la siguiente letra a escribir. Una vez pulsada la letra se suelta la tecla SHIFT. Es importante pulsar siempre la tecla SHIFT con el dedo meñique de la mano contraria a la siguiente tecla a pulsar. Este método le permitirá ganar mucha velocidad al escribir cuando se acostumbre.

**Ejercicio**: para realizar las prácticas de los ejercicios debes seguir los procesos descritos en la parte superior del documento.

# **VAMOS A TRABAJAR LOS NUMEROS**

#### **Lección 3: uso del 3 y 8:**

En esta lección se incorporan los números 3 y 8. Para pulsarlas correctamente hay que deslizar ligeramente el dedo medio desde la tecla **d** hacia la fila superior hasta el 3, y el dedo medio desde la tecla **k** hacia la fila superior hasta el 8. Cada vez que se pulsa una tecla las manos deben volver a la posición base. Recuerde no mirar su teclado.

**Ejercicios:** practica los ejercicios hasta mecanizarlo, los cuales se evaluaran en la próxima clase

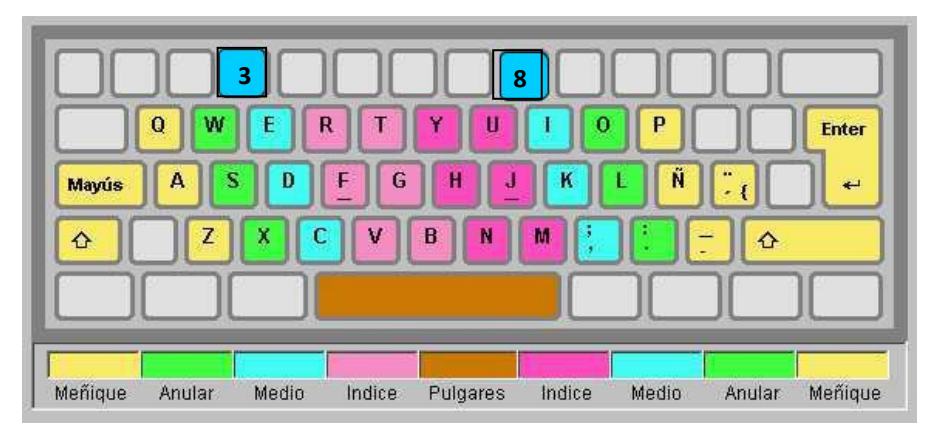

## **Lección 4: uso del 4 y 7:**

En esta lección se incorporan los números 4 y 7. Para pulsarlas correctamente hay que deslizar ligeramente el dedo índice desde la tecla **f** hacia la fila superior hasta el 4, y el dedo índice desde la tecla **j** hacia la fila superior hasta el 7. Cada vez que se pulsa una tecla las manos deben volver a la posición base. Recuerde no mirar su teclado.

**Ejercicios:** practica los ejercicios hasta mecanizarlo, los cuales se evaluaran en la próxima clase

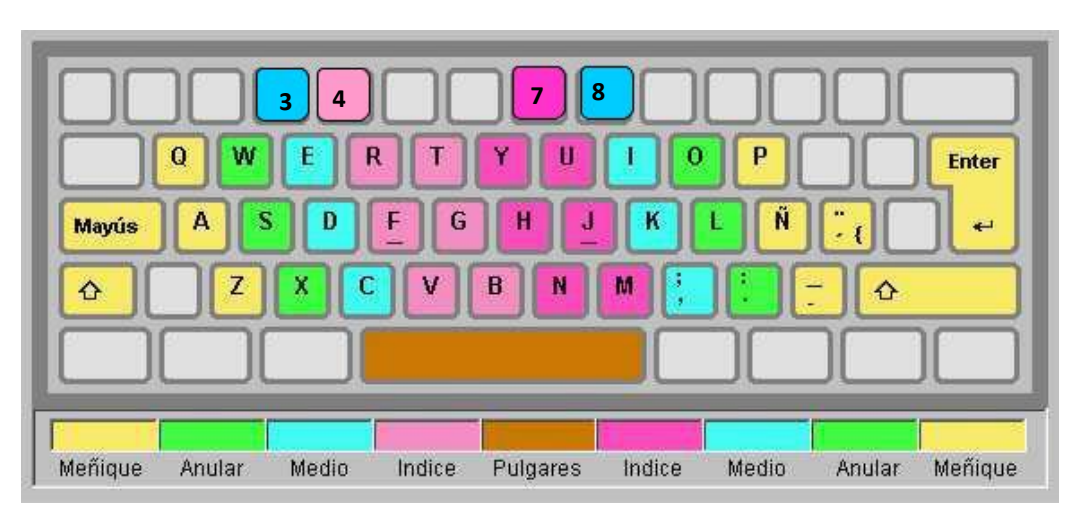

# **Lección 5: uso del 5y 6:**

En esta lección se incorporan los números 5 y 6. Para pulsarlas correctamente hay que deslizar ligeramente el dedo índice desde la tecla **f** hacia la fila superior hasta el 5, y el dedo índice desde la tecla **J** hacia la fila superior hasta el 6. Cada vez que se pulsa una tecla las manos deben volver a la posición base. Recuerde no mirar su teclado.

Ejercicios: practica los ejercicios hasta mecanizarlo, los cuales se evaluaran en la próxima clase

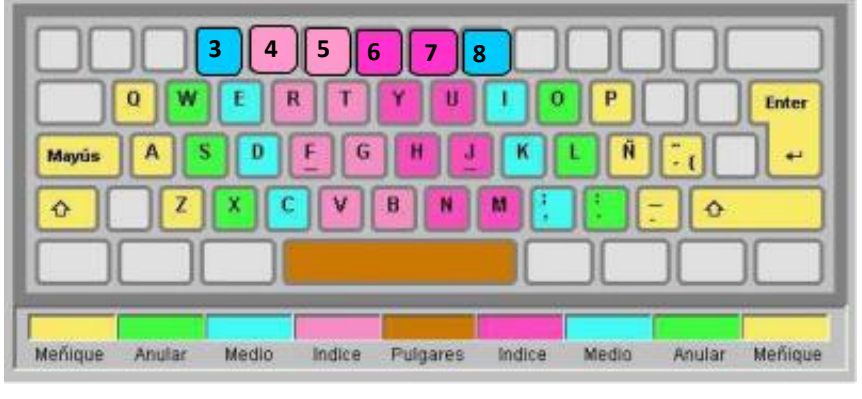

## **Lección 6: uso del 2 y 9:**

En esta lección se incorporan los números 2 y 9. Para pulsarlas correctamente hay que deslizar ligeramente el dedo anular desde la tecla **s** hacia la fila superior hasta el 2, y el dedo índice desde la tecla **L** hacia la fila superior hasta el 9. Cada vez que se pulsa una tecla las manos deben volver a la posición base. Recuerde no mirar su teclado.

**Ejercicios:** practica los ejercicios hasta mecanizarlo, los cuales se evaluaran en la próxima clase

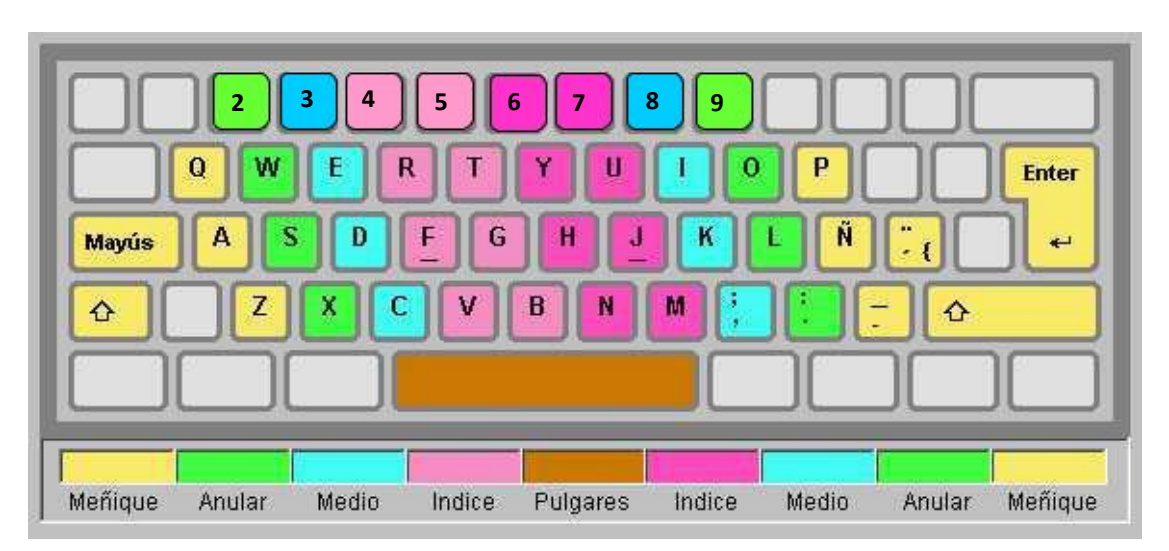

# **Lección 7: uso del 1y 0:**

En esta lección se incorporan los números 1 y 0. Para pulsarlas correctamente hay que deslizar ligeramente el dedo meñique desde la tecla **A** hacia la fila superior hasta el 1, y el dedo meñique desde la tecla **Ñ** hacia la fila superior hasta el 0.

Cada vez que se pulsa una tecla las manos deben volver a la posición base. Recuerde no mirar su teclado.

**Ejercicios:** practica los ejercicios hasta mecanizarlo, los cuales se evaluaran en la próxima clase

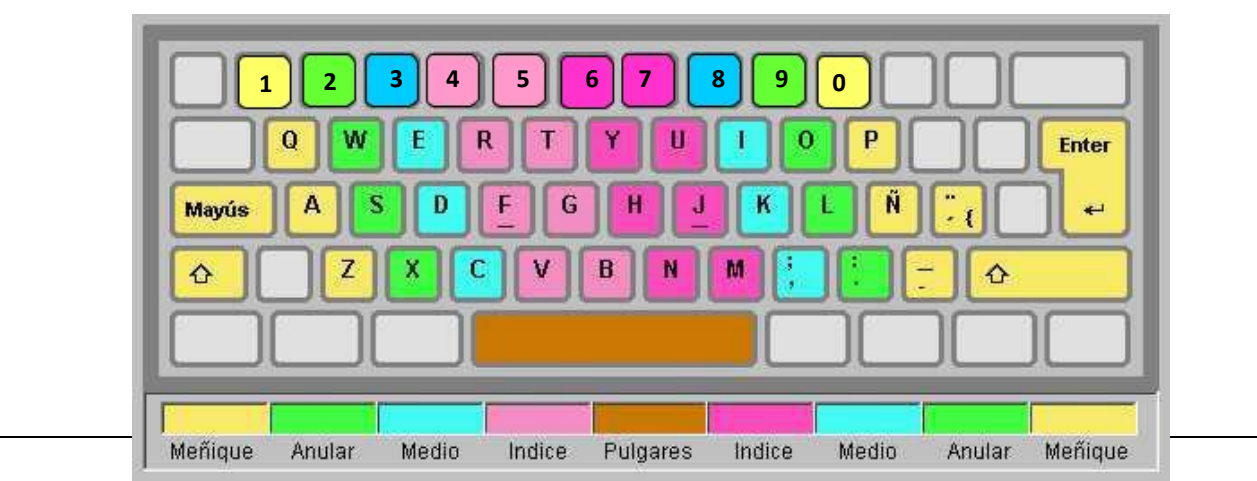

DESPUES DE TERMINAR DE INCORPORAR LOS NUMEROS ALOS EJERCICIOS YA CONOCEMOS TODOS LOS CARACTERES DEL TECLADO. A PARTIR DE ESTA FECHA SE INCORPORAN EJERCICIOS CON TODOS LOS CARACTERES LOS CUALES EN LAS EVALUCIONES DE CADA PERIODO SE IRAN AUMENTADO CINCO PALABRAS LOS CUALES DEBES REALIZAR EN UN TIEMPO DE UN MINUTO

## **ACTIVIDADES – ejercicios por resolver**

### **ACTIVIDAD PARA REALIZAR**

- 1. Debes descargar de la página Web el programa Meca Net como te explica la guía, Para que puedas practicar cada uno de los ejercicios
- 2. Debes bajar los ejercicios del teclado a tu computadora (para esto crea una carpeta para guardar ahí los ejercicios y los resultados de las evaluaciones en la medida que lo vayas realizando)
- 3. Debes sacar tiempo extra en tu casa para practicar los ejercicios, esto te permitirá mejorar tu agilidad al digitar texto

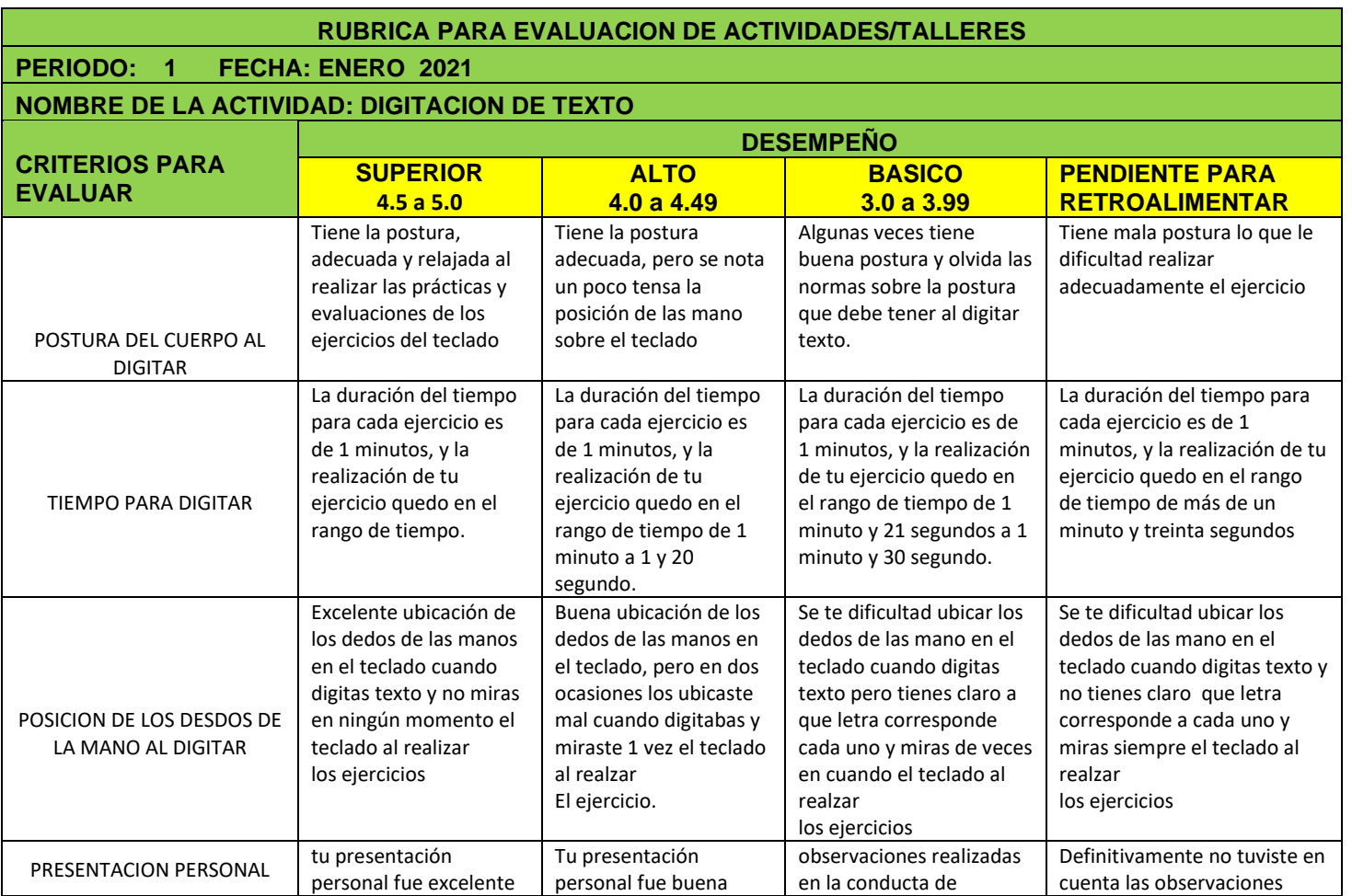

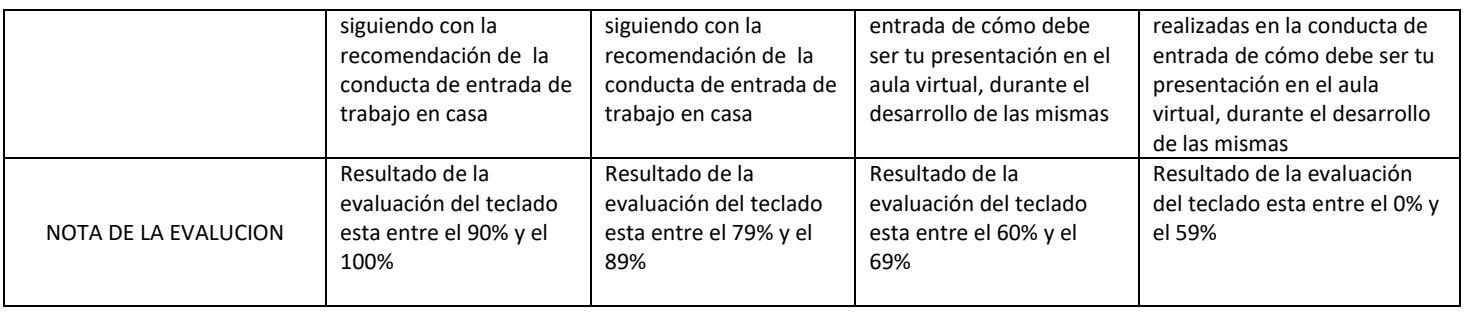

# **MEDIOS / MATERIALES / RECURSOS**

- 1. Equipo de audio
- 2. Sistemas tutoriales
- 3. Internet y web 2.0
- 4. Materiales de consulta impresos
- 5. Materiales de consulta publicados en Internet
- 6. Celular
- 7. Video conferencia
- 8. Aula Virtual
- 9. Página Web del Área

# **BIBLIOGRAFIA Y / O WEB GRAFIA**

Página web del área [www.informaticaiefemp.Jimdo.com](http://www.informaticaiefemp.jimdo.com/)

Web 2.0

Videos en Internet

Aula Virtual